# **Telehealth Management Platform Deployment, Installation, Back-Out, and Rollback Guide**

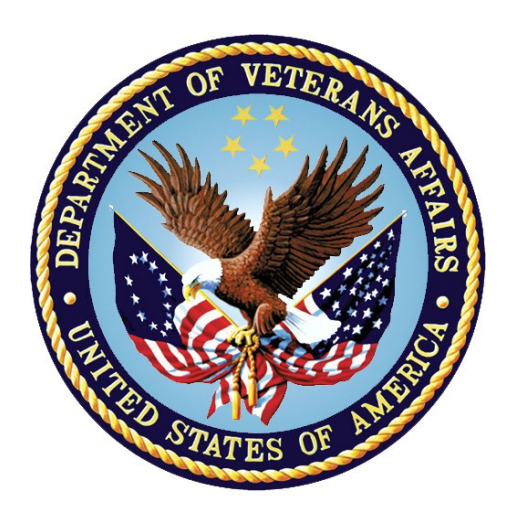

**Jan 2021**

# **Department of Veterans Affairs**

**Office of Information and Technology (OI&T)**

# **Revision History**

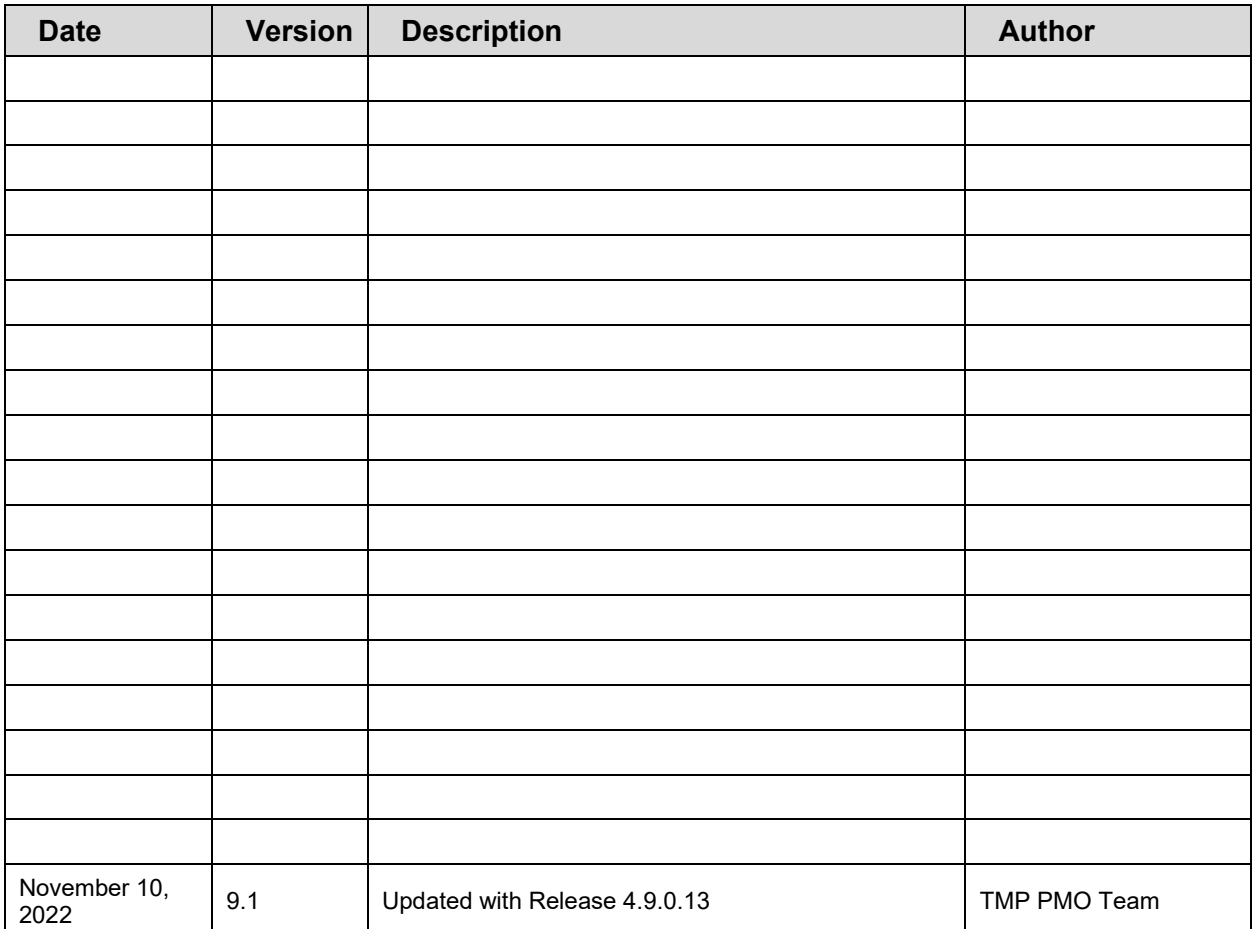

# **Artifact Rationale**

This document describes the Deployment, Installation, Back-out, and Rollback Plan for new products going into the VA Enterprise. The plan includes information about system support, issue tracking, escalation processes, and roles and responsibilities involved in all those activities. Its purpose is to provide clients, stakeholders, and support personnel with a smooth transition to the new product or software, and should be structured appropriately, to reflect particulars of these procedures at a single or at multiple locations.

Per the Veteran-focused Integrated Process (VIP) Guide, the Deployment, Installation, Back-out, and Rollback Plan is required to be completed prior to Critical Decision Point #2 (CD #2), with the expectation that it will be updated throughout the lifecycle of the project for each build, as needed.

# **Table of Contents**

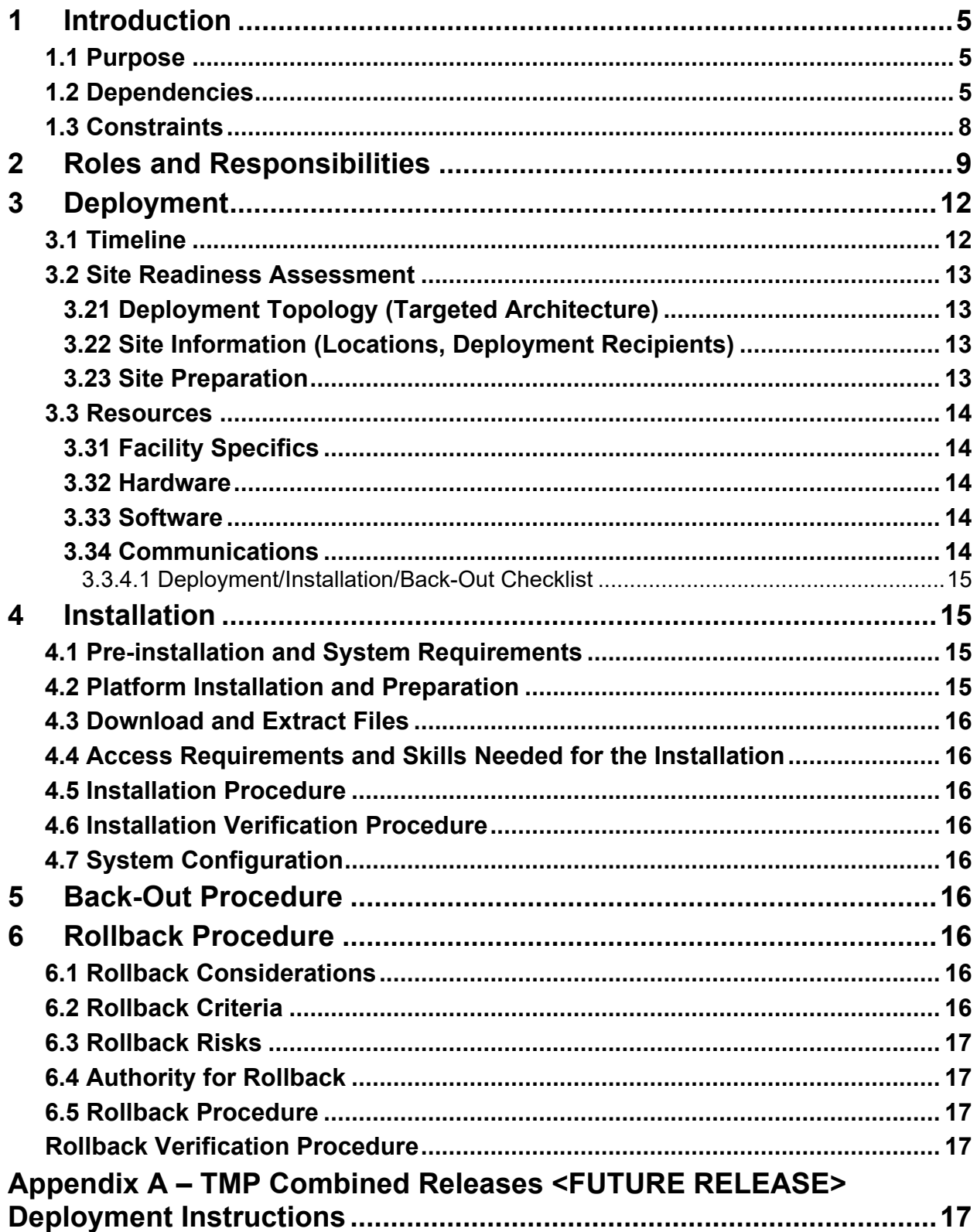

**Appendix B – [TMP Combined Releases <FUTURE RELEASE>](#page-16-5) Backout and Rollback Plan [....................................................................................17](#page-16-5)**

# **Table of Tables**

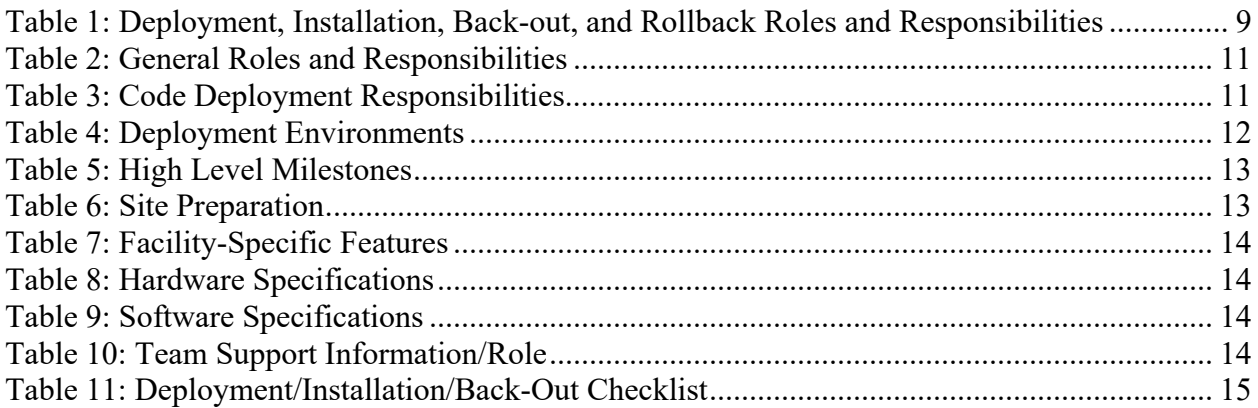

# **Table of Figures**

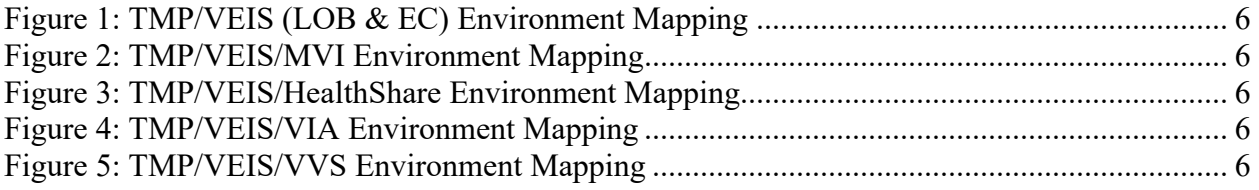

## <span id="page-4-0"></span>**Introduction**

This document describes how to deploy and install the Telehealth Management Platform (TMP) Phase 3 Combined Releases 4.8.1 and 4.8.2, as well as how to back-out the product and rollback to a previous version or data set. This document is a companion to the project charter and management plan for this effort. In cases where a non-developed COTS product is being installed, the vendor provided User and Installation Guide may be used, but the Back-Out Recovery strategy still needs to be included in this document.

## <span id="page-4-1"></span>**1.1 Purpose**

The purpose of this plan is to provide a single, common document that describes how, when, where, and to whom the Telehealth Management Platform (TMP) solution, will be deployed and installed, as well as how it is to be backed out and rolled back, if necessary. The plan also identifies resources, communications plan, and rollout schedule. Specific instructions for installation, back-out, and rollback are included in this document.

## <span id="page-4-2"></span>**1.2 Dependencies**

Figures 1, 2, 3, 4 and 5 illustrate the systems interfacing with TMP.

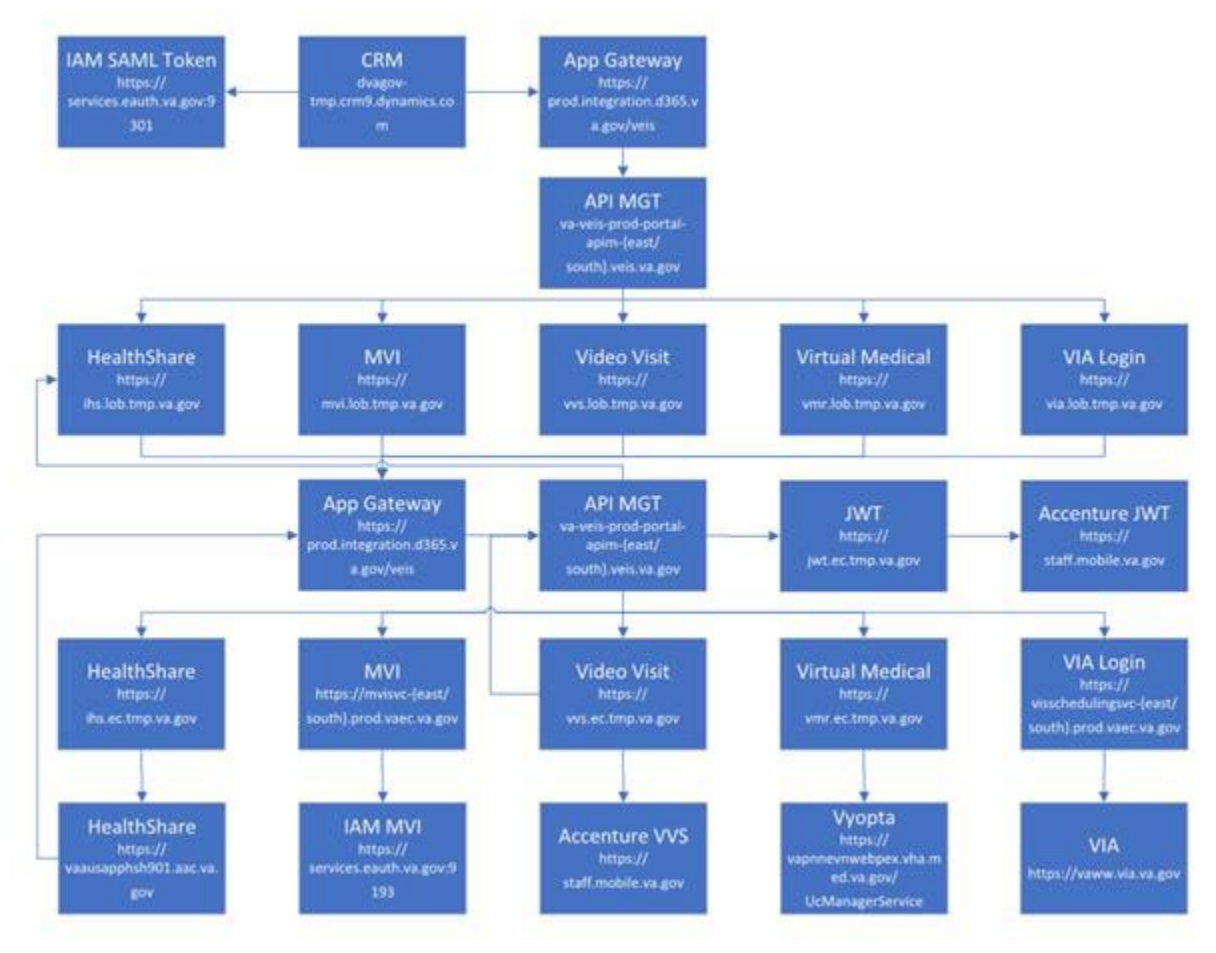

**Figure 1: TMP/VEIS (LOB & EC) Environment Mapping**

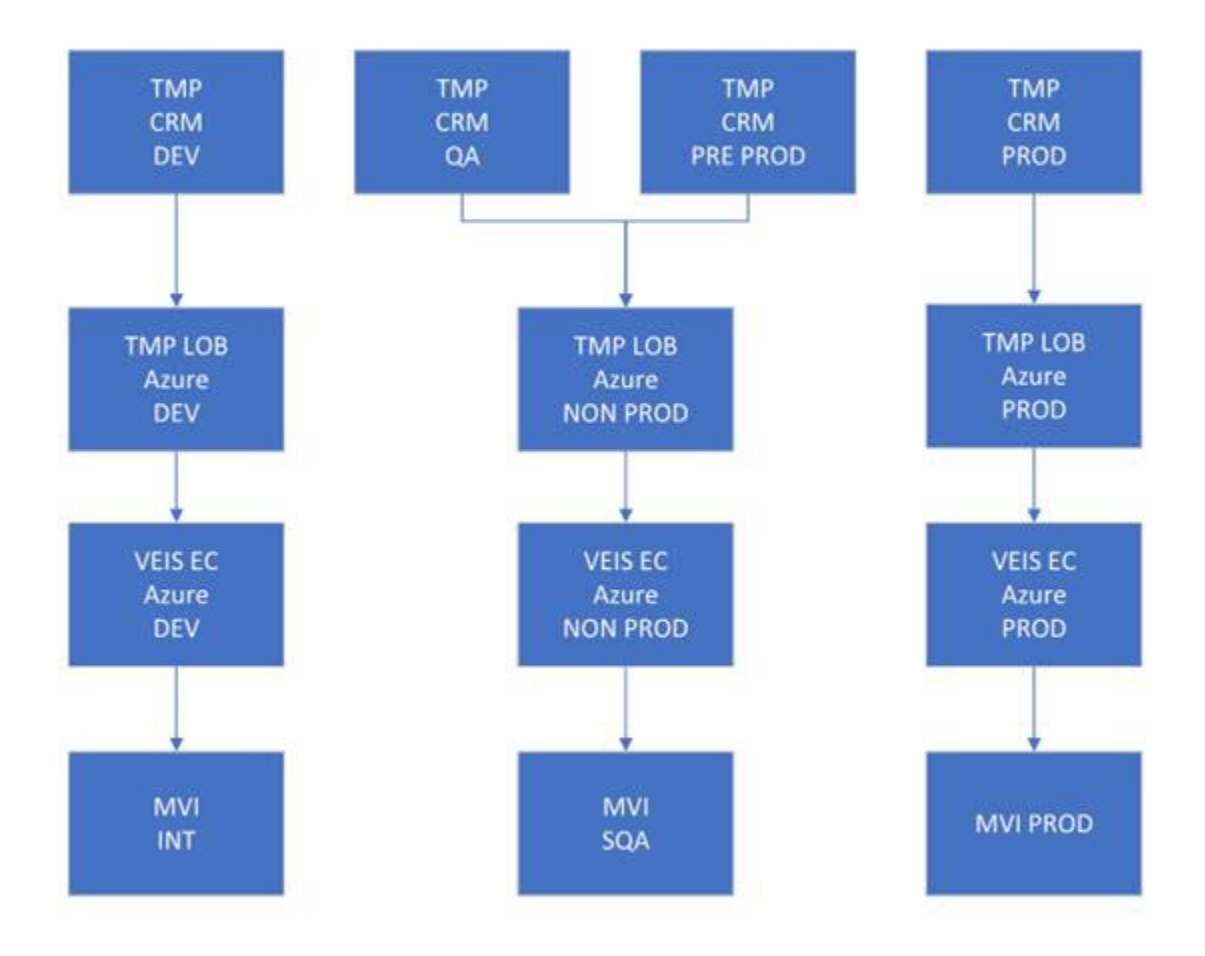

<span id="page-5-0"></span>**Figure 2: TMP/VEIS/MVI Environment Mapping**

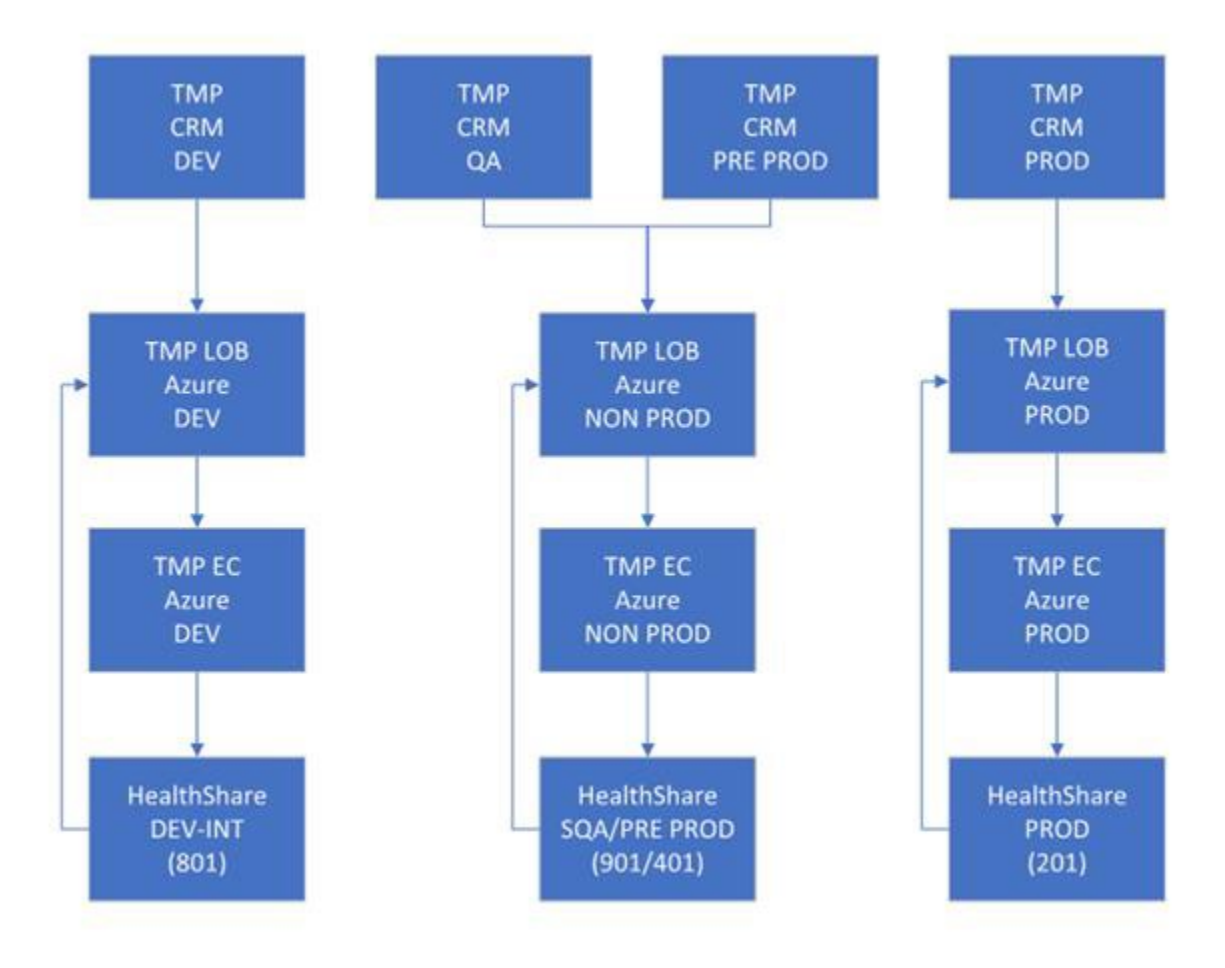

**Figure 3: TMP/VEIS/ HealthShare Environment Mapping**

<span id="page-7-0"></span>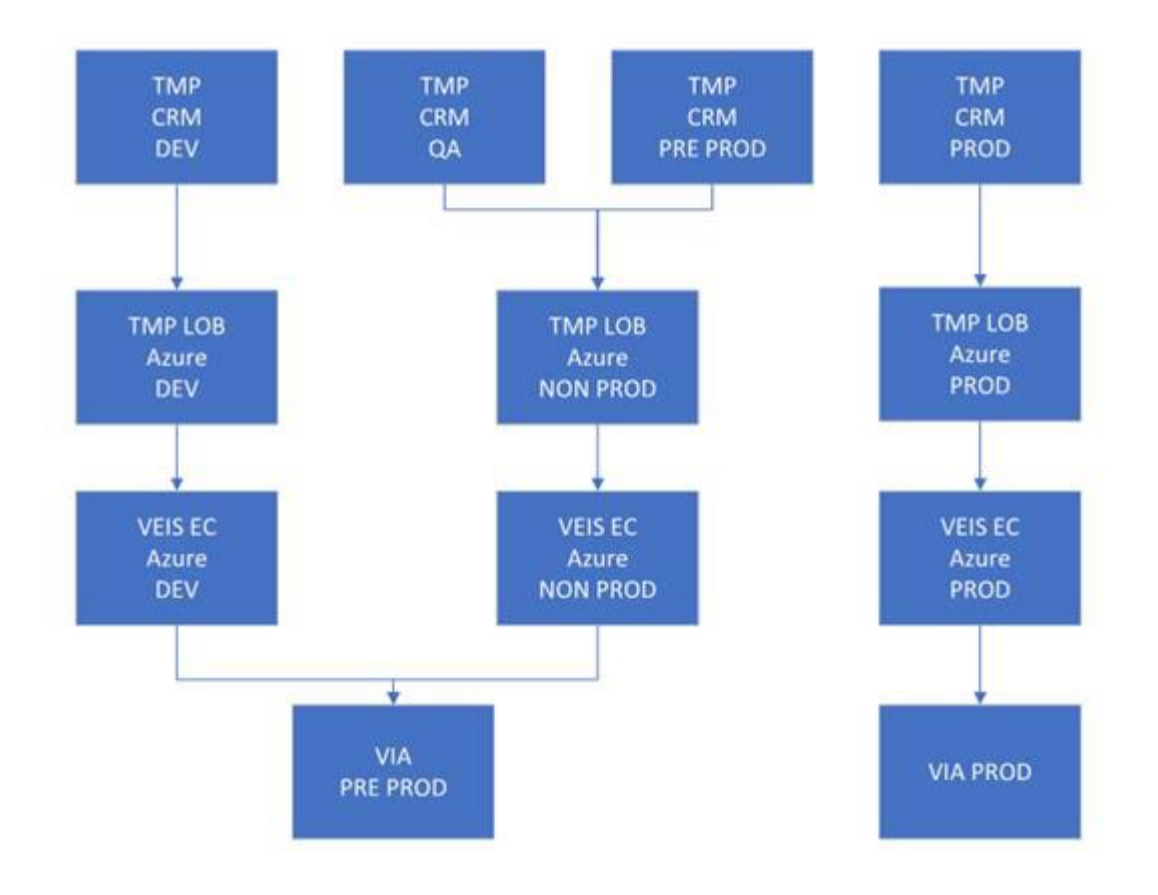

**TMP/VEIS/VVS Environment Mapping**

**Figure 4:** 

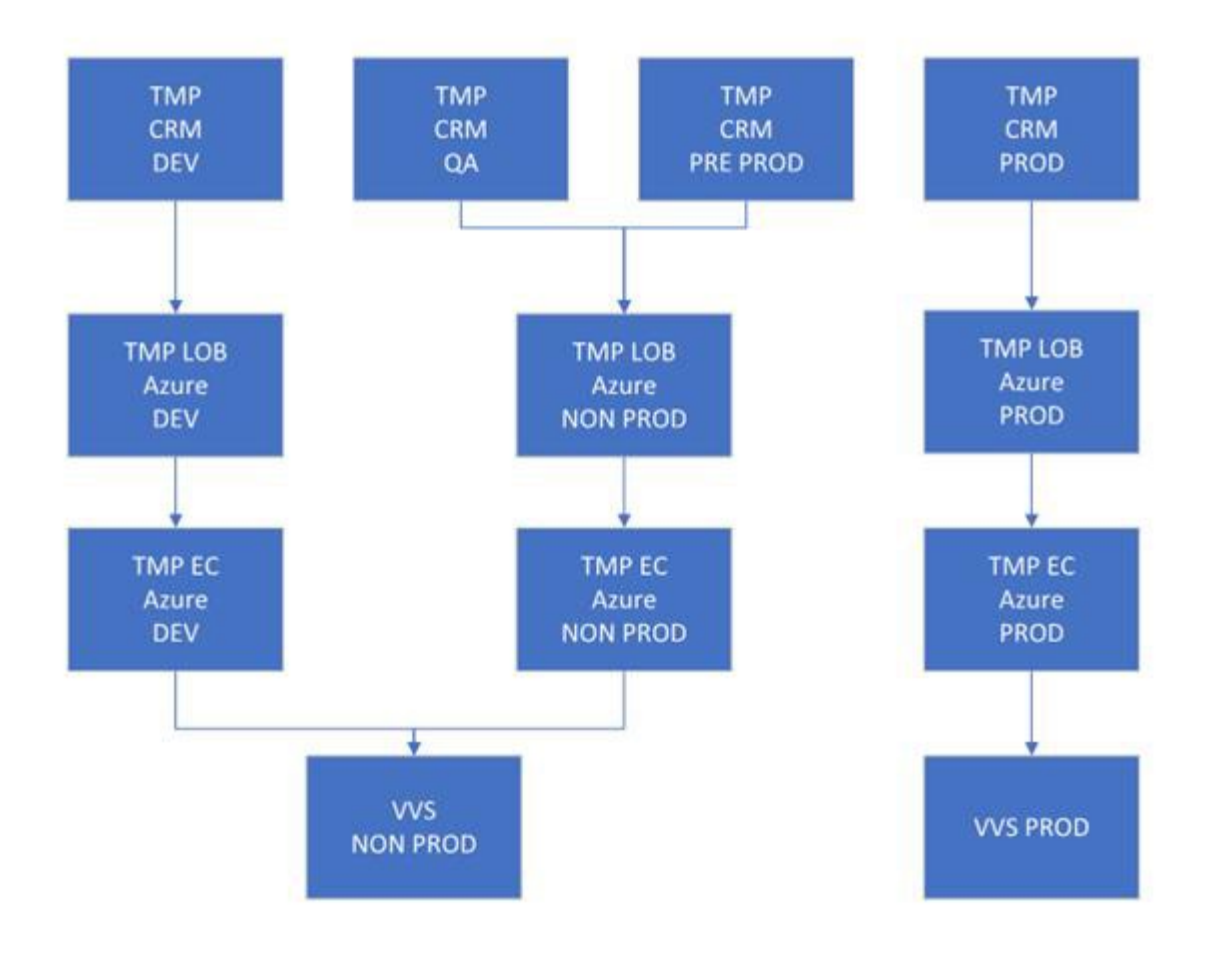

**TMP/VEIS/VVS Environment Mapping**

## **1.3 Constraints**

There are no additional constraints to this project.

## <span id="page-8-0"></span>**Roles and Responsibilities**

**Table 1: Deployment, Installation, Back-out, and Rollback Roles and Responsibilities**

<span id="page-8-1"></span>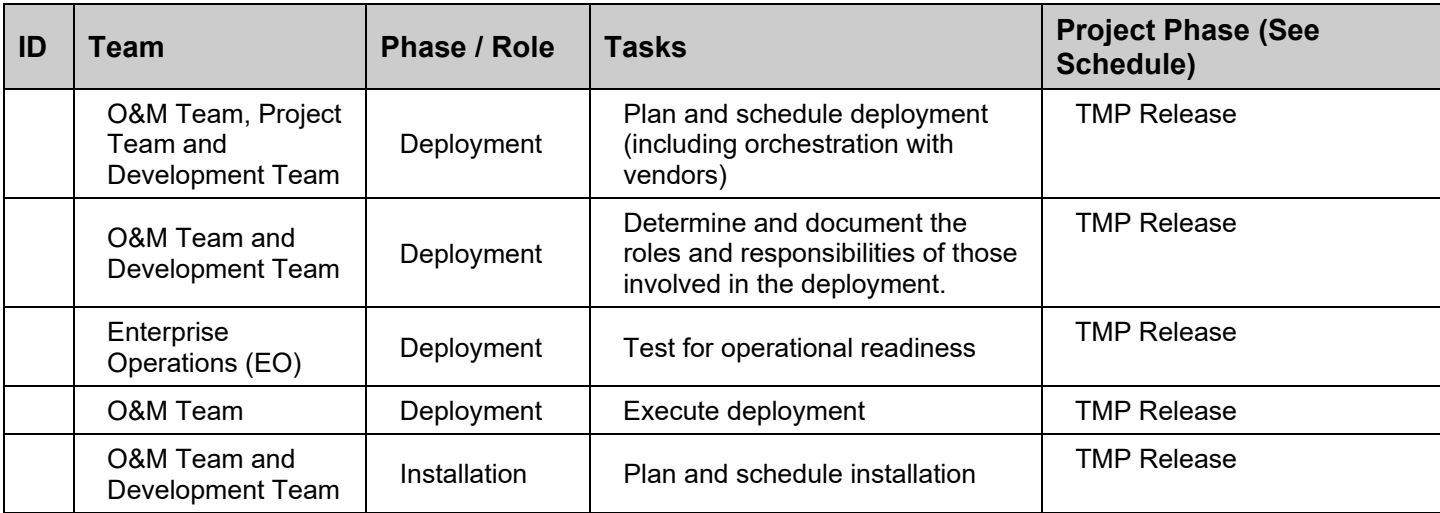

**Figure 5:** 

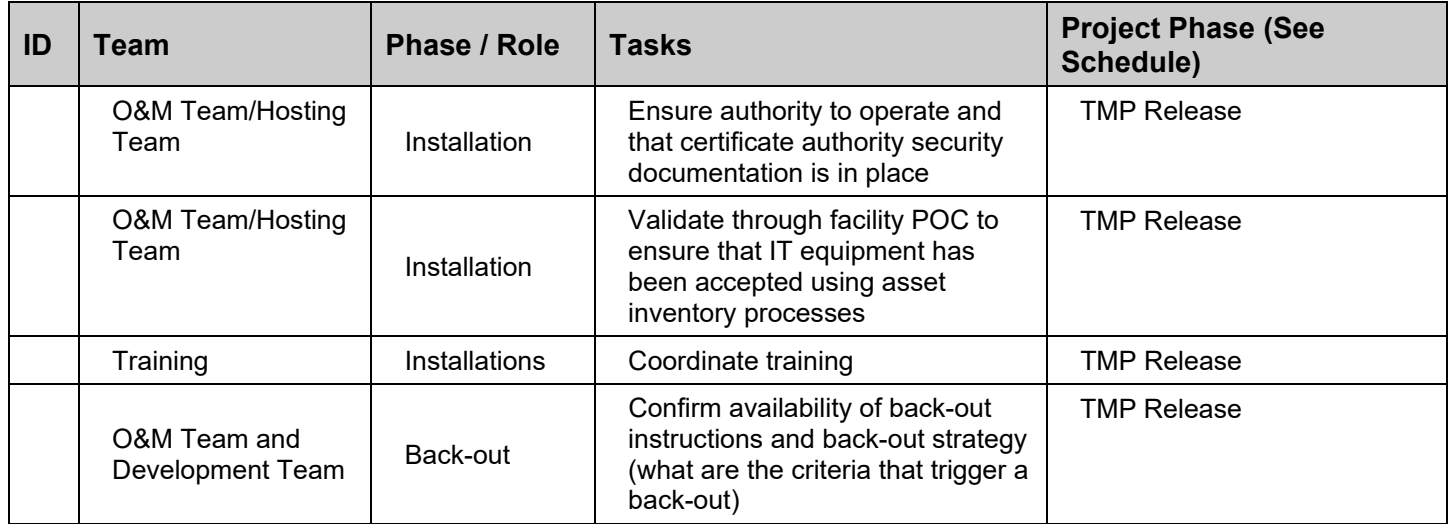

This section describes the teams who perform the steps described in this Plan. Representatives from the teams listed in the following table perform deployment and installation activities. This phase begins after the solution design (including deployment topology) is complete. Design activities are not included in this phase.

<span id="page-10-0"></span>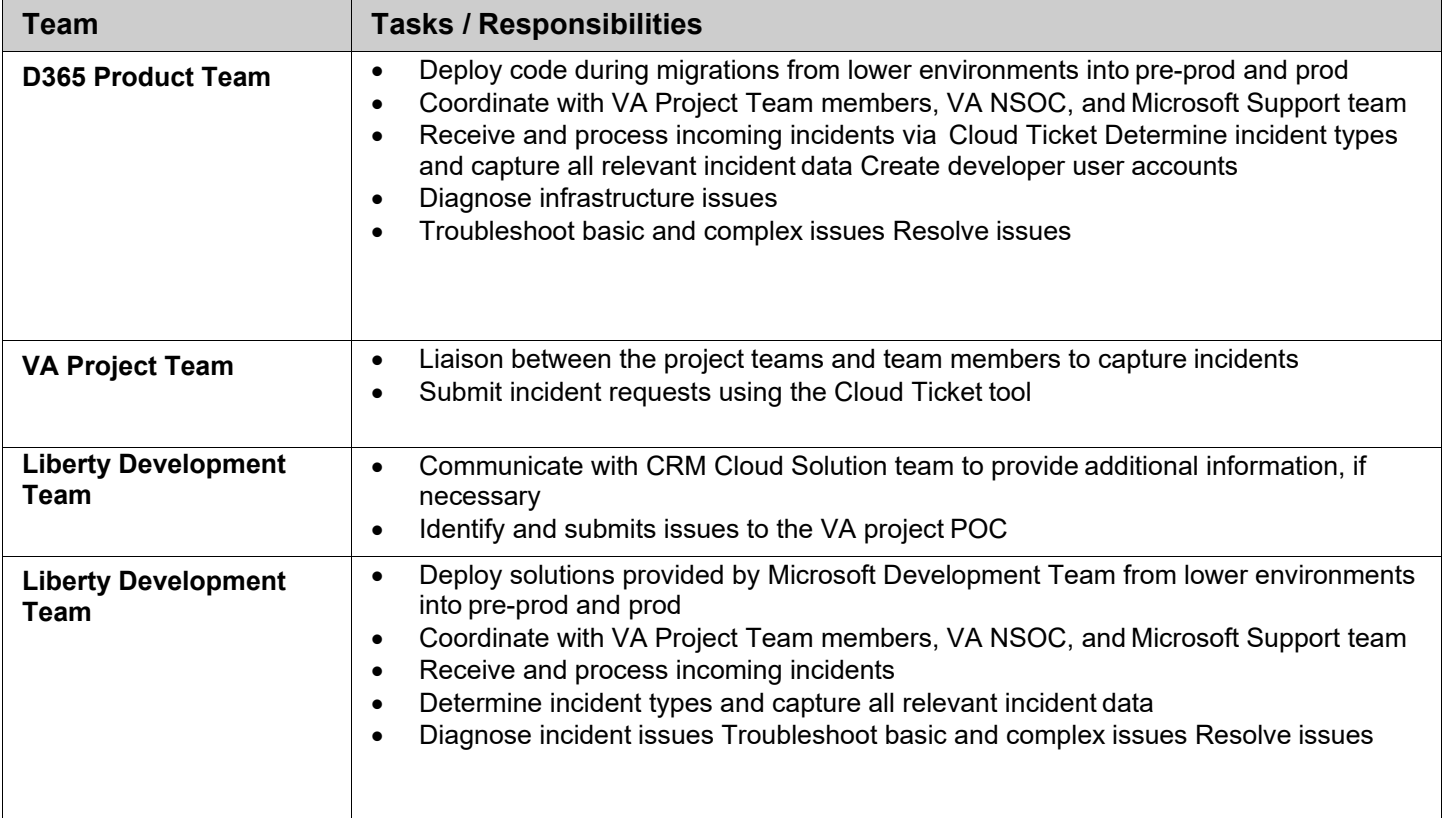

#### **Table 3: Code Deployment Responsibilities**

<span id="page-10-1"></span>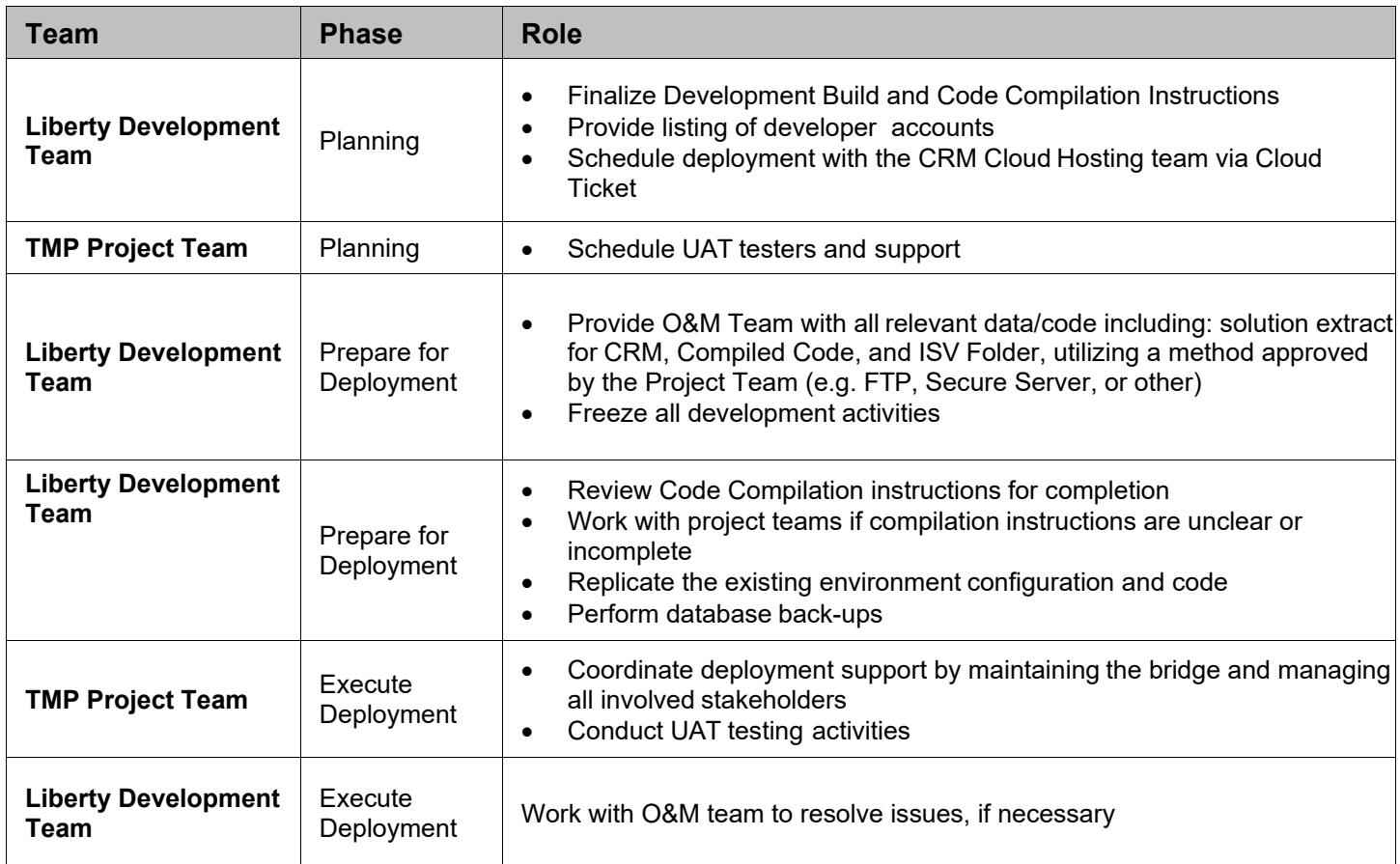

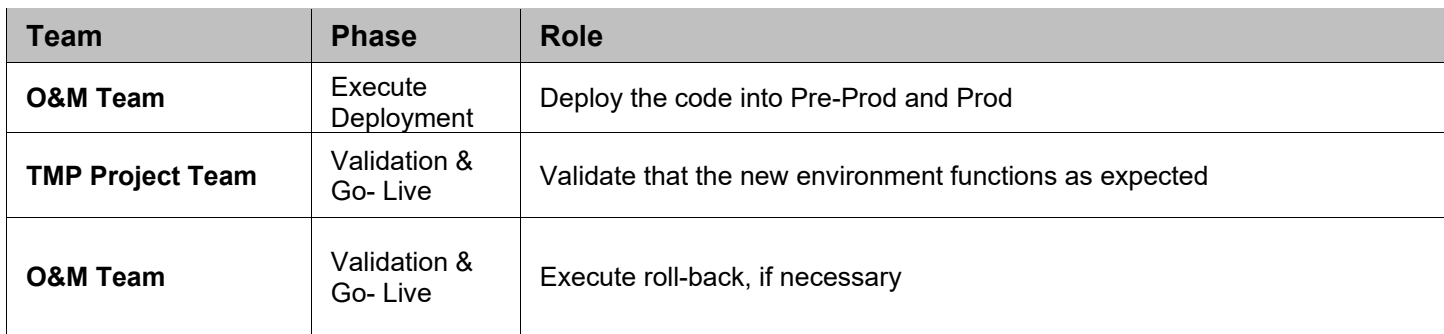

The following table describes the planned deployment environments.

**Table 4: Deployment Environments** 

<span id="page-11-2"></span>

| <b>Environment</b>        | <b>Use</b>                        | <b>Involved Parties</b> |
|---------------------------|-----------------------------------|-------------------------|
| Developer Workstations    | Development, Unit Testing         | <b>LITS</b>             |
| VA Hosted (NWA) Dev       | Development, Unit Testing         | <b>LITS</b>             |
| VA Hosted (NWA) INT       | Unit Testing, Integration Testing | LITS, VA (Integration)  |
| VA Hosted (NWA) QA        | User Acceptance Testing           | LITS, VA                |
| VA Hosted (NWA) Pre- Prod | <b>Fallback for Production</b>    | LITS, VA                |
| VA Hosted (NWA) Prod      | Production                        | LITS, VA                |

## <span id="page-11-0"></span>**Deployment**

The deployment is planned as a single rollout.

This section provides the schedule and milestones for the deployment.

This Release and Installation Guide identifies processes and procedures to promote the Telehealth Management Platform (TMP) Dynamics Customer Relationship Management (CRM) system into the Production Environment. The CRM system is web-based and is deployed using files containing configuration information rather than directly from one environment to another.

- TMP [Dev](https://dvagov-tmp-dev2.crm9.dynamics.com/main.aspx?appid=4c3da24c-dbb9-4b59-9730-4aa0a435ec05&forceUCI=1&pagetype=entitylist&etn=serviceappointment&viewid=36c60cbd-afb1-4217-9211-8189dbf5c07c&viewType=1039)
- TMP [QA](https://dvagov-tmp-qa.crm9.dynamics.com/main.aspx?appid=fff976c9-8f09-410f-a128-dc02bf6b380f&forceUCI=1&pagetype=entitylist&etn=serviceappointment&viewid=67be10ba-1dd4-40f8-b940-e9e01ef00534&viewType=1039)
- TMP [Pre-Prod](https://dvagov-tmp-preprod.crm9.dynamics.com/main.aspx?appid=ca6b33e2-a3e2-4d8b-9b51-f3eb7ecb3448&pagetype=entitylist&etn=serviceappointment&viewid=67be10ba-1dd4-40f8-b940-e9e01ef00534&viewType=1039)
- TMP [Prod](https://dvagov-tmp.crm9.dynamics.com/main.aspx?appid=ba10663d-e71c-44b6-a23f-bbfbbe61beaf&forceUCI=1&pagetype=entitylist&etn=serviceappointment&viewid=67be10ba-1dd4-40f8-b940-e9e01ef00534&viewType=1039)
- Git Hub<https://github.com/department-of-veterans-affairs/crm-tmp-product>

## <span id="page-11-1"></span>**3.1 Timeline**

The deployment and installation will run for approximately 1 day*,* as depicted in the master deployment schedule TMP.

Telehealth Management Platform Phase 3 Deployment, Installation, Back-Out & Roll Back Guide 12 September 2020 In most Deployment Plans, Enterprise Operations (EO) maintains the master schedule in MS Project Server, Field Operations and Development (FOD) maintains its schedule in Clarity, and FOD provides site scheduling to meet parameters and milestones enumerated above. Given the agile methodology used to develop and deploy TMP, along with the limited scope of this software-only deployment/installation, there is no need for a Master Deployment Schedule. The high-level schedule included below will suffice.

#### **Table 5: High Level Milestones**

<span id="page-12-4"></span>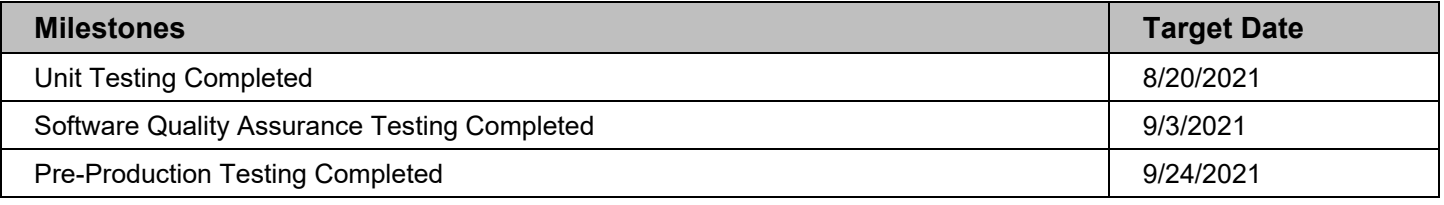

#### <span id="page-12-0"></span>**3.2 Site Readiness Assessment**

This section discusses the locations that will receive the TMP deployment. Topology determinations are made by ESE and vetted with PD, FO, NDCP, and the PMO during the design phase as appropriate. Field site coordination will be completed FO unless otherwise stipulated by FO. The Microsoft team provides input and support to all ESE, PD, FO, NDCP, and the PMO team during the site readiness assessment. TMP is a minor application covered under CRM/UD. Site readiness will be assessed in the hosting environment.

This section discusses the locations that will receive the TMP deployment.

#### <span id="page-12-1"></span>**3.21 Deployment Topology (Targeted Architecture)**

Deployment will be conducted through web client in a QA, PreProd, and Production environment administered by O&M, managed by Microsoft.

The CRM system is web-based and is deployed using files containing configuration information rather than directly from one environment to another.

#### <span id="page-12-2"></span>**3.22 Site Information (Locations, Deployment Recipients)**

The CRM system is web-based and is deployed using files containing configuration information rather than directly from one environment to another.

#### <span id="page-12-3"></span>**3.23 Site Preparation**

TMP will be accessed using the browser.

<span id="page-12-5"></span>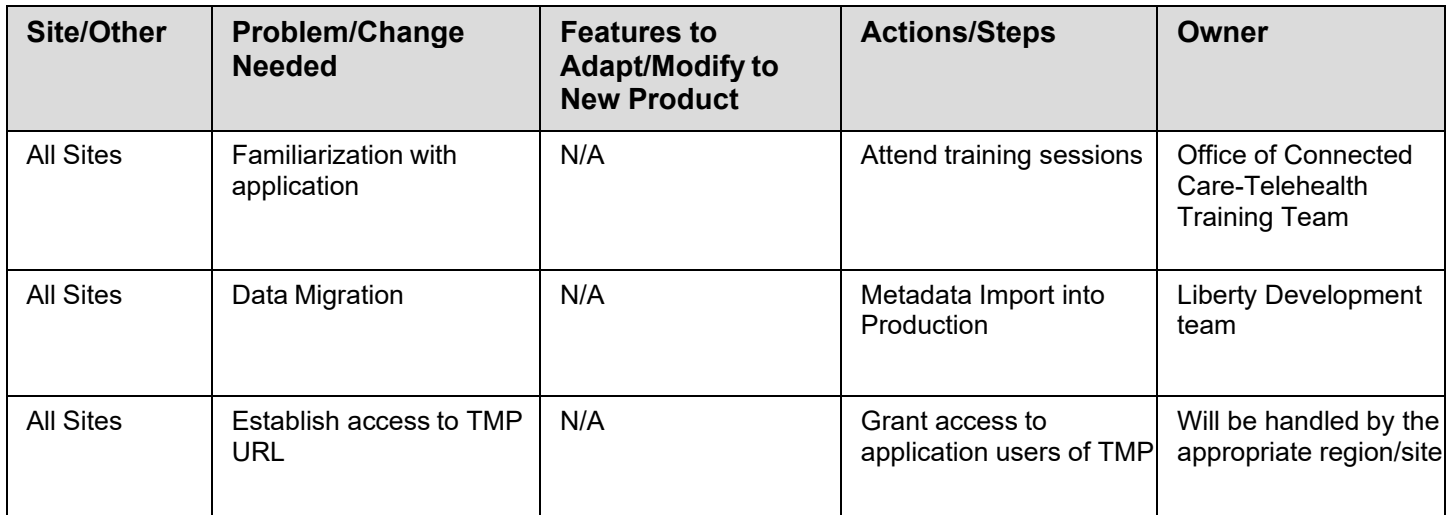

#### **Table 6: Site Preparation**

#### <span id="page-13-0"></span>**3.3 Resources**

This section describes hardware, software, and facilities required for the TMP deployment and installation.

#### <span id="page-13-1"></span>**3.31 Facility Specifics**

Current TMP release will deploy on CRM cloud hosted environment. There are no facility-specific features required for deployment.

#### **Table 7: Facility-Specific Features**

<span id="page-13-5"></span>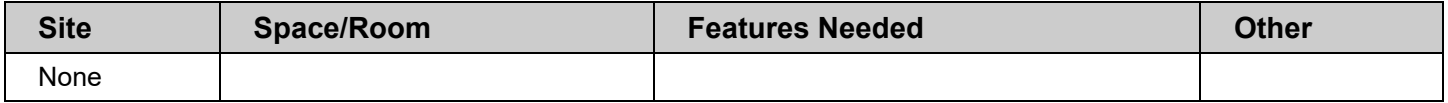

#### <span id="page-13-2"></span>**3.32 Hardware**

Current TMP release will be supported by the existing cloud hosted environment. No hardware specifications exist.

#### **Table 8: Hardware Specifications**

<span id="page-13-6"></span>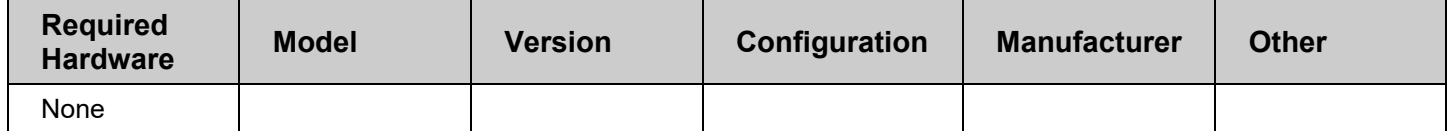

Please see the Roles and Responsibilities table in Section 2 for details about who is responsible for preparing the site to meet these hardware specifications.

#### <span id="page-13-3"></span>**3.33 Software**

Current TMP release will be utilizing approved existing software on TRM tools list. No software specifications exist.

#### **Table 9: Software Specifications**

<span id="page-13-7"></span>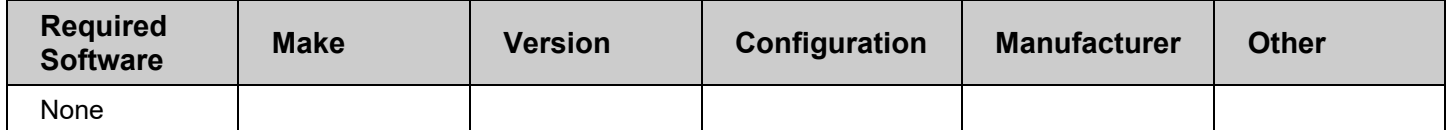

Please see the Roles and Responsibilities table in Section 2 above for details about who is responsible for preparing the site to meet these software specifications.

#### <span id="page-13-4"></span>**3.34 Communications**

A VA Teams meeting will occur for all members involved and/or invested in TMP deployment. All members involved and/or invested in TMP Deployment will receive status emails throughout the deployment activities.

<span id="page-13-8"></span>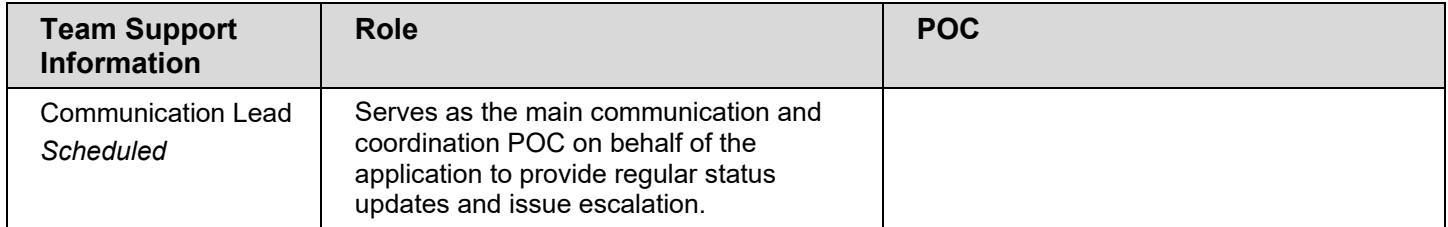

#### **Table 10: Team Support Information/Role**

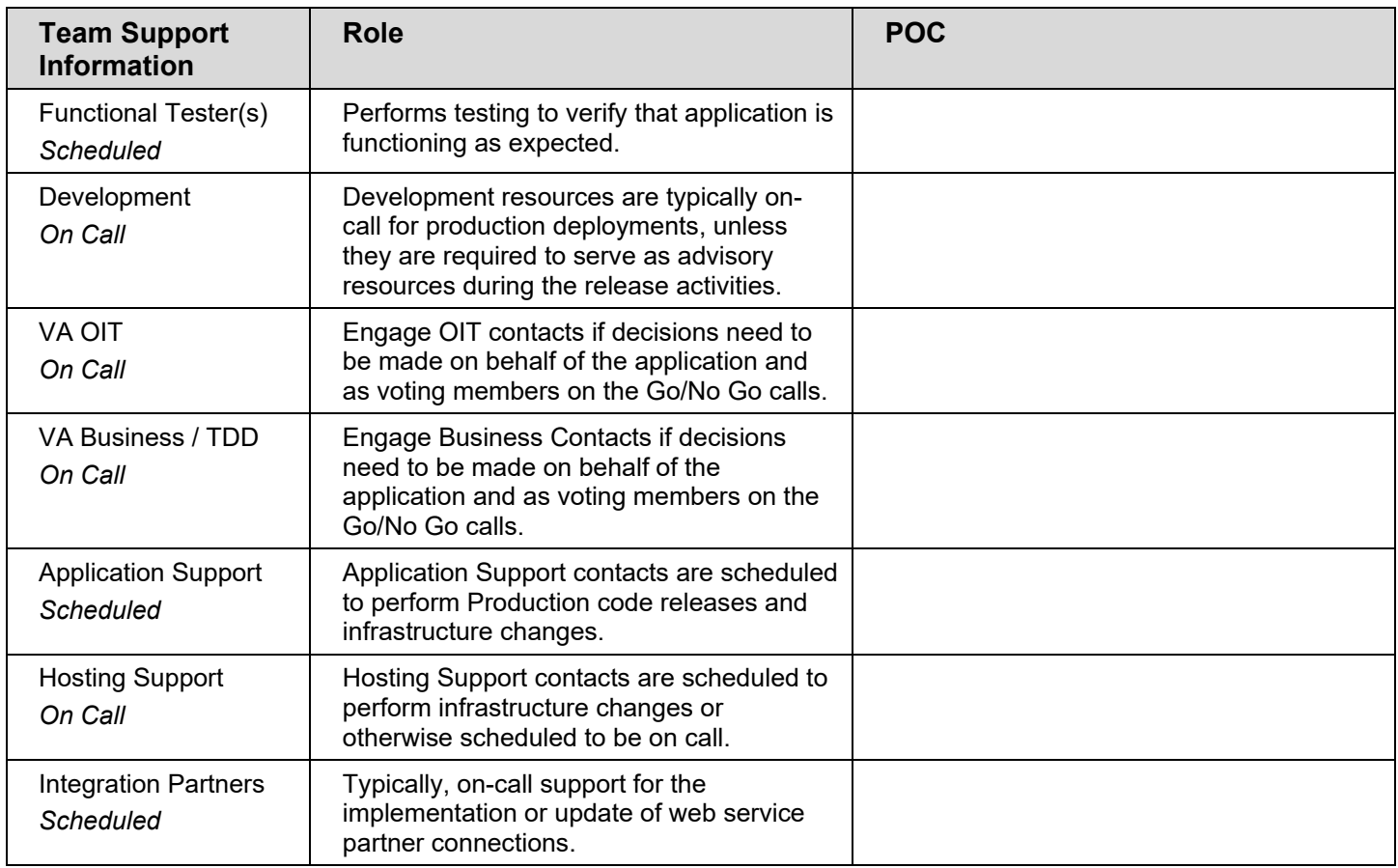

#### <span id="page-14-0"></span>**3.3.4.1 Deployment/Installation/Back-Out Checklist**

This section will be completed once each task is complete.

#### **Table 11: Deployment/Installation/Back-Out Checklist**

<span id="page-14-4"></span>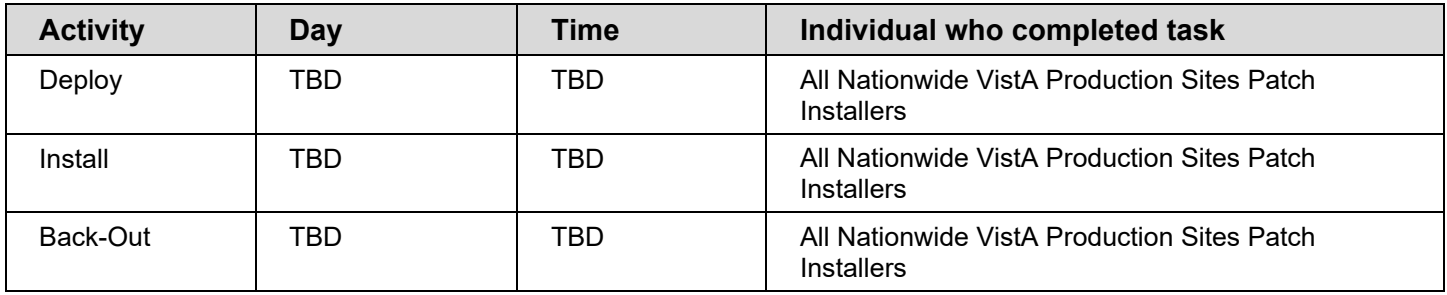

#### <span id="page-14-1"></span>**Installation**

#### <span id="page-14-2"></span>**4.1 Pre-installation and System Requirements**

Customer-approved user stories and defects will be stored on the TMP JIRA:

#### **TMP Requirements**

**<https://vajira.max.gov/projects/TMP/versions/27226>**

#### <span id="page-14-3"></span>**4.2 Platform Installation and Preparation**

TMP ORG is backed up by a member of the team the night of deployment.

Telehealth Management Platform Phase 3 Deployment, Installation, Back-Out & Roll Back Guide 15 September 2020 Deployment occurs during off hours.

Software installs within 60-120 minutes.

#### <span id="page-15-0"></span>**4.3 Download and Extract Files**

The CRM system is web-based and is deployed using files containing configuration information rather than directly from one environment to another.

#### **Table 12: File Inventory List**

#### **Filename**

[https://github.com/department-of-veterans-affairs/crm-tmp-code/tree/Release/Solutions/Release%20<FUTURE](https://github.com/department-of-veterans-affairs/crm-tmp-code/tree/Release/Solutions/Release%204.9.0.10)  [RELEASE>](https://github.com/department-of-veterans-affairs/crm-tmp-code/tree/Release/Solutions/Release%204.9.0.10)

## <span id="page-15-1"></span>**4.4 Access Requirements and Skills Needed for the Installation**

Microsoft Dynamics CRM Security Role – System Administrator

#### <span id="page-15-2"></span>**4.5 Installation Procedure**

Refer to the *TMP <FUTURE RELEASE> Deployment Instructions* (Appendix A).

#### <span id="page-15-3"></span>**4.6 Installation Verification Procedure**

Refer to the *TMP Releases Deployment Instructions* (Appendix A). Verification/Testing Steps begin on page 1 of Appendix A.

For detailed testing, please also refer to the *TMP Releases Verification Testing Instructions* (Appendix A).

Notification sent to the field via email from Office of Connected Care Help Desk (OCCHD) .

Users were informed of upcoming changes on a weekly call.

## <span id="page-15-4"></span>**4.7 System Configuration**

Refer to the *TMP Combined Releases <FUTURE RELEASE> Deployment-Verification Testing Instructions* (Appendix A).

## <span id="page-15-5"></span>**Back-Out Procedure**

Refer to the *O&M Backout and Rollback Plan* (Appendix B).

## <span id="page-15-6"></span>**Rollback Procedure**

TMP ORG is backed up the night of deployment.

#### <span id="page-15-7"></span>**6.1 Rollback Considerations**

Go/No-Go meeting will enable a decision to provide viability to proceed.

#### <span id="page-15-8"></span>**6.2 Rollback Criteria**

Restore backup of Production environment taken prior to deployment.

#### <span id="page-16-0"></span>**6.3 Rollback Risks**

No risks exist.

#### <span id="page-16-1"></span>**6.4 Authority for Rollback**

Refer to the *O&M Backout and Rollback Plan* (Appendix B).

#### <span id="page-16-2"></span>**6.5 Rollback Procedure**

- A member of the Development Team will be assigned to this deployment.
- Evening prior to deployment Approximately 10 pm a backup of TMP Production Environment
- Deployment Date– Upon completion of deployment activities (Installation, Verification, Testing), Go/No Go meeting will take place involving Stakeholders listed in 6.4. If decision of No Go is made, Rollback procedure will commence.
- Deployment Date  $-11/26/2021$

#### <span id="page-16-3"></span>**Rollback Verification Procedure**

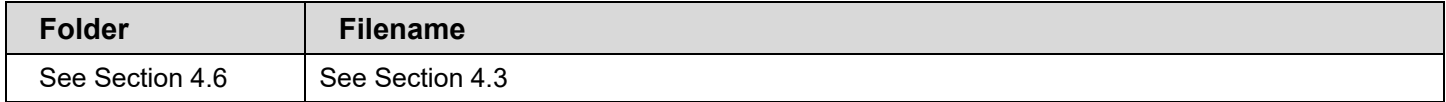

## <span id="page-16-4"></span>**Appendix A – TMP Release Deployment Instructions**

This section provides steps to deploy the TMP related changes in the Production environment:

## <span id="page-16-5"></span>**<https://vajira.max.gov/projects/TMP/versions/31605>**

## **Appendix B – TMP Release Backout and Rollback Plan**

Deployment, Installation, Backup, Restore Instructions for TMP Release 9/24/2021

## **Backup:**

- 1. Navigate to the<https://gcc.admin.powerplatform.microsoft.us/environments>
- 2. Select the production environment "VA TMP Prod".

3. Create a manual backup as shown below:

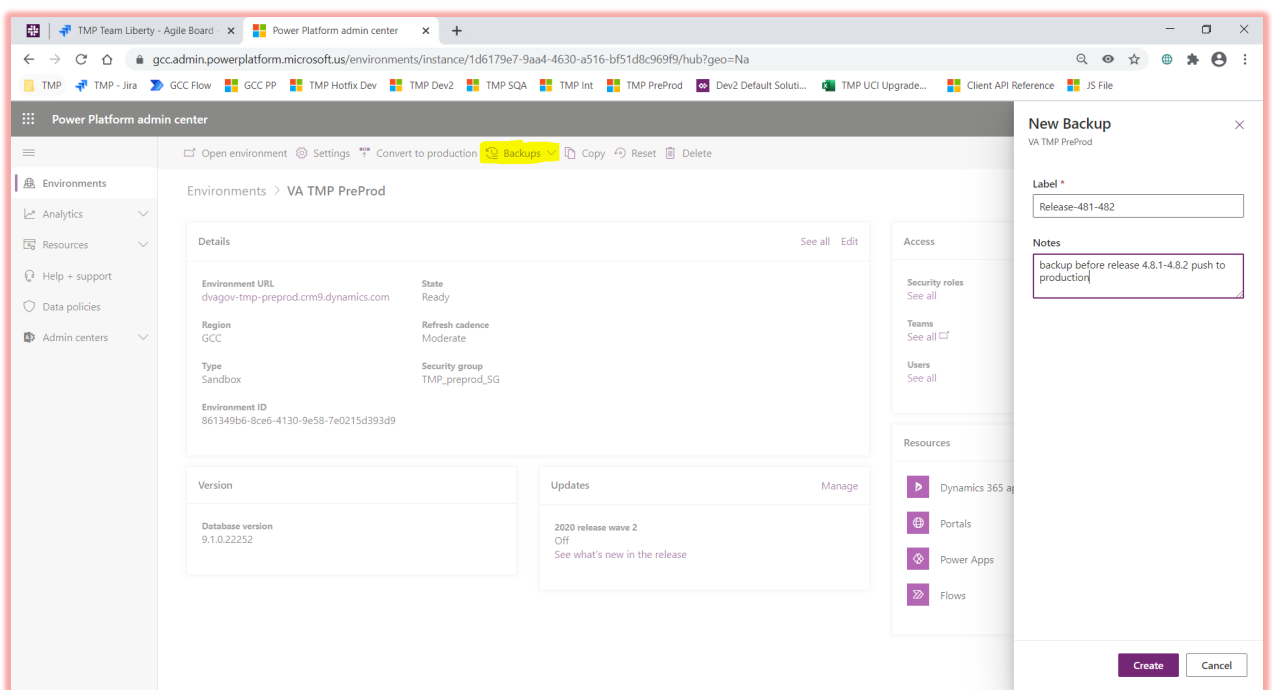

4. Please wait till you see a message similar to below:

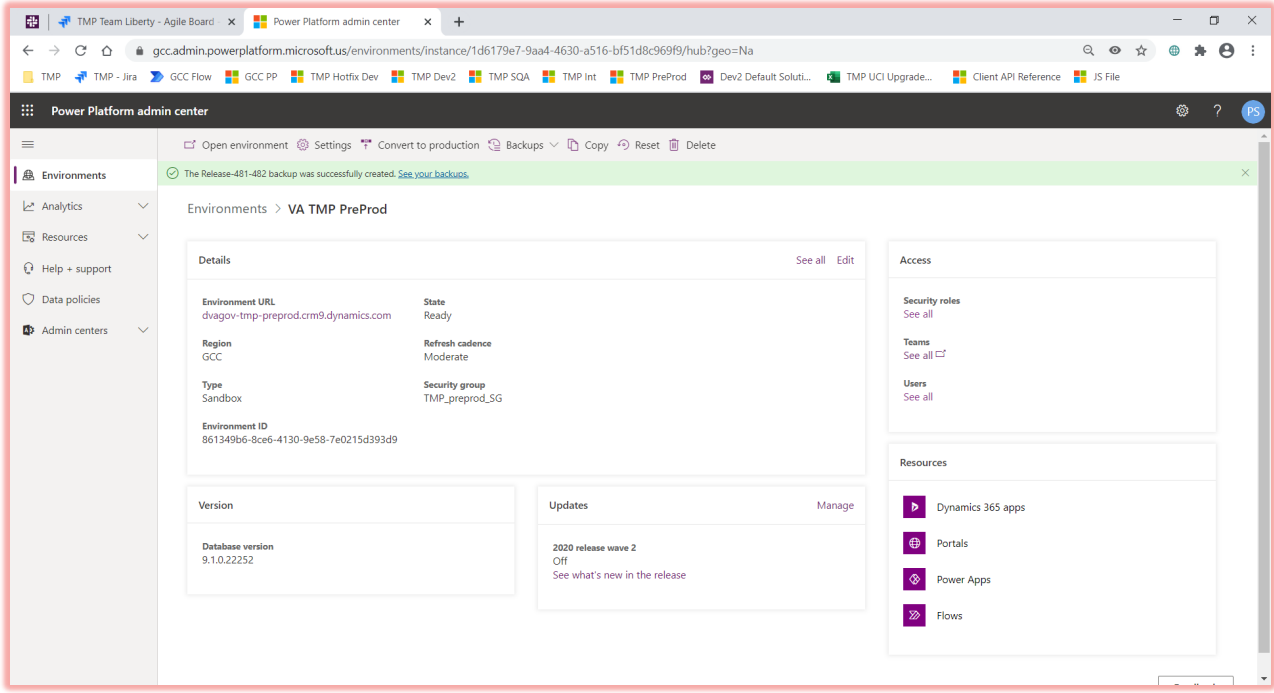

## **Deployment Instructions:**

This section provides steps to deploy the TMP related changes in the Production environment:

1. API deployment

#### NONE

## **Solution Deployment:**

- 1. Download the following solutions from GitHu[b here:](https://github.com/department-of-veterans-affairs/crm-tmp-code/tree/Development/Solutions/Release%204.9.0.11)
	- a. TMPRelease\_49013.zip
- 2. Import the solution using [link](https://make.gov.powerapps.us/environments/1dde1cf9-c1d6-4dd9-a218-eddbb7e913f0/solutions) Publish all customizations **twice**.

# **Integrations Deployment (Kudu)**

# **Manual Configuration:**

- 1. Using the Plugin Registration Tool
	- a. Deploy the VA.TMP.Integration.CustomActivities Assembly.
	- b. Disable the VA.TMP.CRM.ParticipatingSiteUpdatePostStage Plugin Steps.
- 2. Enable VA.TMP.CRM.McsAppointmentCreatePreStage Step
- 3. Mark read-only Device Serial Number on the appointment and patient information forms.
- 4. Enable Power BI Visualization per instructions:<https://vajira.max.gov/browse/TMP-1616>

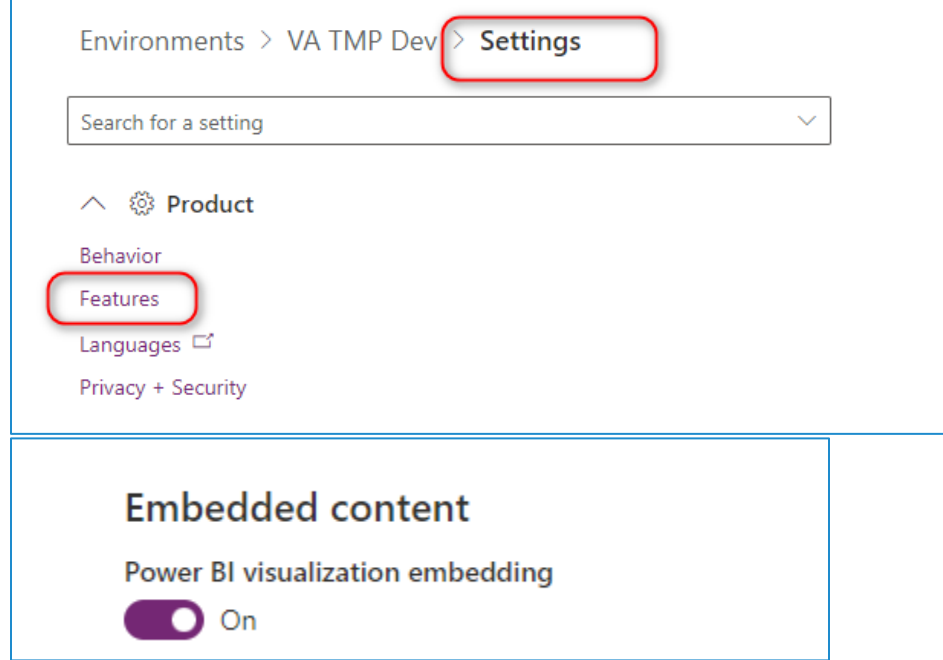

#### **Restore**

- 1. Navigate to the<https://gcc.admin.powerplatform.microsoft.us/environments>
- 2. Select the production environment "VA TMP Prod".
- 3. Select Restore or manage under "Backups" link:

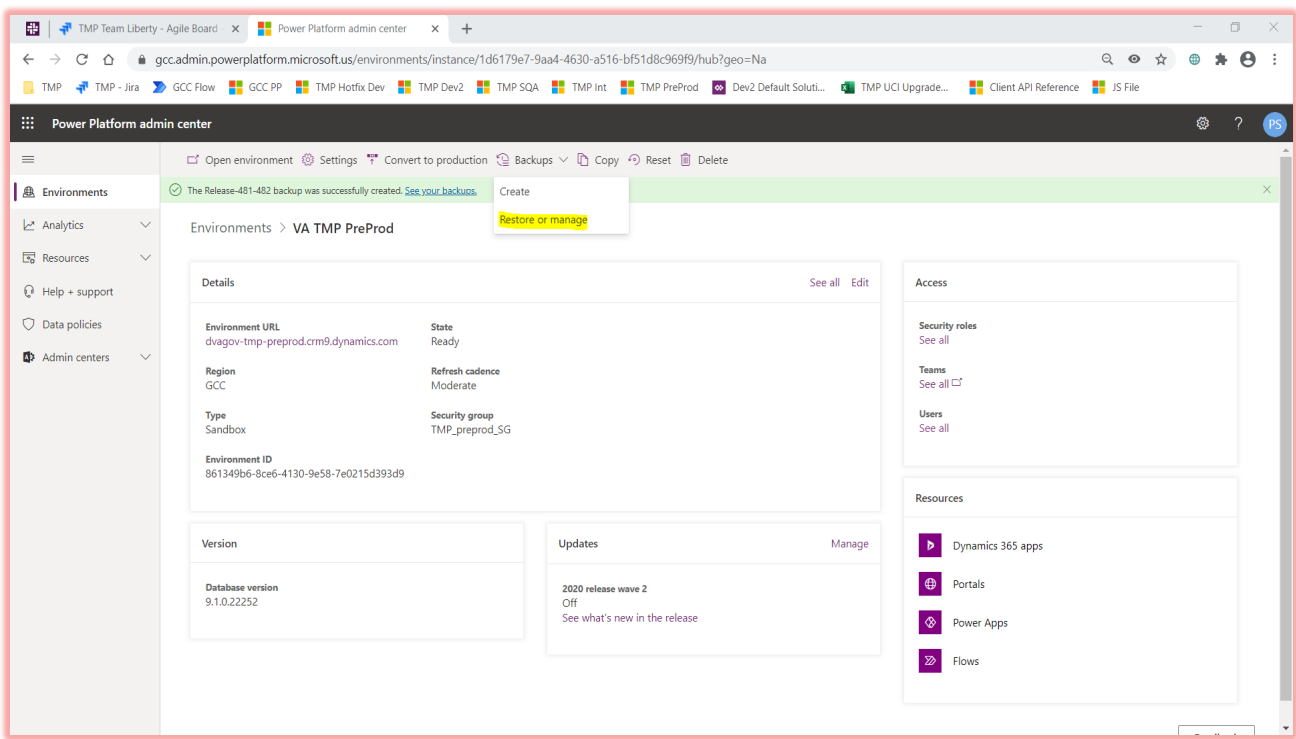

4. Select the backup created in Backup step #1 -> Click Restore

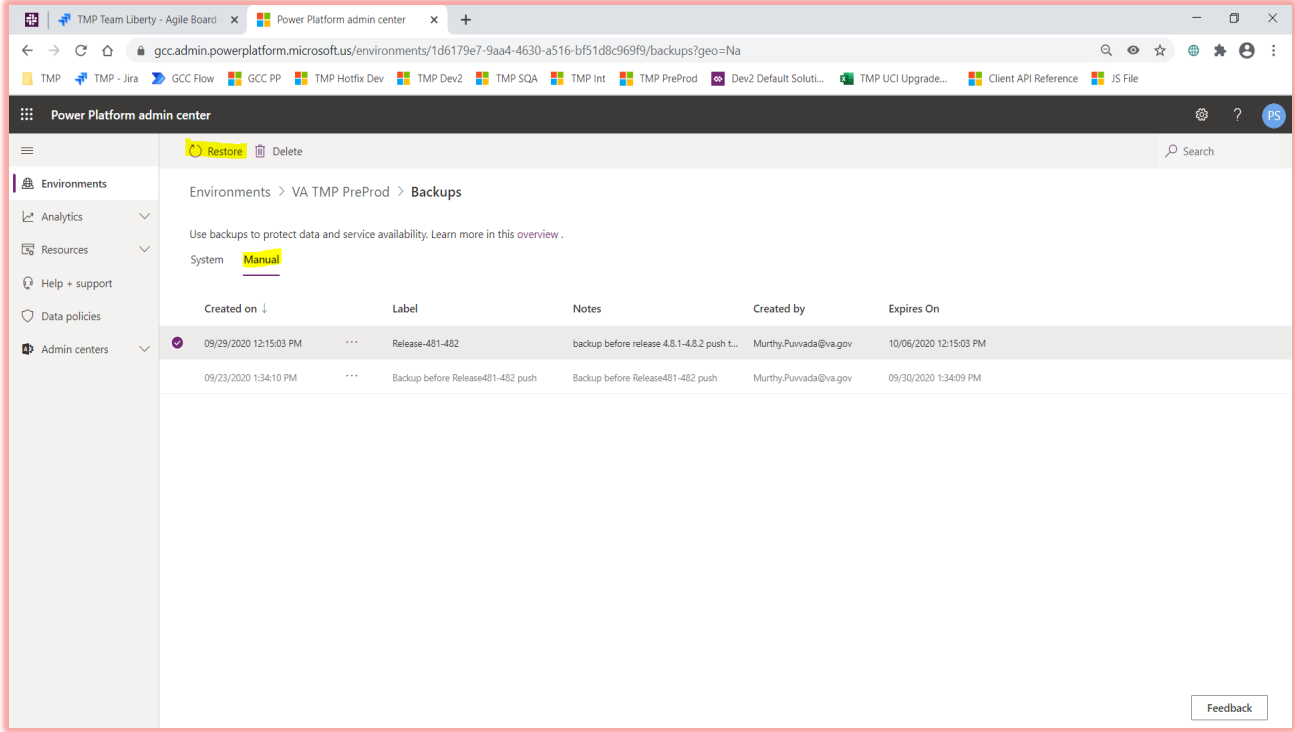